# **Benutzer und Rechte Teil 2, Paketverwaltung Linux-Kurs der Unix-AG**

Benjamin Eberle

7. Dezember 2015

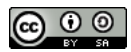

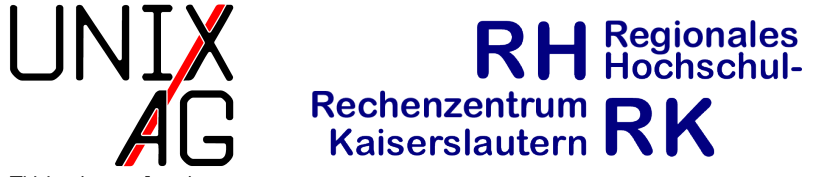

<span id="page-0-0"></span>TU Kaisers lautern

## **Wozu verschiedene Benutzer? (1)**

#### **Datenschutz**

- $\rightarrow$  mehrere Benutzer pro Rechner, insbesondere auf Server-Systemen
- $\rightarrow$  unterschiedliche Zugriffsrechte für einzelne Benutzer und Gruppen
- $\triangleright$  Benutzer können ihre eigenen Daten vor dem Zugriff anderer Benutzer schützen

### **Wozu verschiedene Benutzer? (2)**

#### **Sicherheit**

- nicht jeder Benutzer kann Systemänderungen vornehmen
	- nur root darf solche Änderungen durchführen
	- **Inormale Benutzer müssen zunächst root-Rechte erlangen**
	- <sup>I</sup> Dienste, die unter einem normalen Benutzer laufen, können so nicht direkt das ganze System übernehmen falls sie kompromittiert werden
- $\blacktriangleright$  Nachvollziehbarkeit von Benutzeraktionen
	- $\rightarrow$  wer hat sich wann und von wo aus eingeloggt
	- welche Systemänderungen wurden wann und von wem durchgeführt

### **w/who**

- $\triangleright$  W und who : listet alle derzeit eingeloggten Benutzer auf (lokale und remote Logins, sowohl grafische als auch Shell)
- $\triangleright$  W zusätzlich: Uptime des Systems, aktuelle Systemauslastung und in der Shell laufende Prozesse
- Argument (nur bei  $\overline{w}$ ):
	- ► optional: Benutzername es werden dann nur die Einträge vom angegebenen Benutzer angezeigt
	- ohne Argument: es werden alle eingeloggten Benutzer angezeigt

### **last**

- $\rightarrow$  listet auf, wer sich wann und von wo aus eingeloggt hat
- $\triangleright$  wichtige Optionen:
	- $\blacktriangleright$  -n anzahl : listet die letzten n Logins auf
	- -a : zeigt bei Remote-Logins den vollständigen Hostname an
- $\blacktriangleright$  Argument:
	- ► optional: Benutzername es werden dann nur die Einträge vom angegebenen Benutzer angezeigt
	- ► statt Benutzername reboot : es werden die Systemstarts angezeigt
	- $\rightarrow$  ohne Argument: es werden alle verfügbaren Einträge angezeigt

## **lastlog**

- $\rightarrow$  zeigt an, wann und von wo sich jeder Benutzer zum letzten Mal eingeloggt hat
- $\blacktriangleright$  wichtige Optionen:
	- **I** -u benutzer : zeigt nur den letzten Login dieses Benutzers an

## **Benutzertypen**

- $\blacktriangleright$  "echte" Benutzer
	- **Interview Manuel Manuel Warehouter angelegt**
	- $\rightarrow$  werden für das normale Arbeiten verwendet
	- **I** können sich auf dem System einloggen
- $\rightarrow$  System-Benutzer
	- $\rightarrow$  werden für Server-Dienste verwendet
	- $\triangleright$  haben eine UID aus einem reservierten Bereich
	- $\rightarrow$  haben kein Passwort
	- $\rightarrow$  sollten sich auf dem System nicht einloggen
	- Ausnahme:  $root$

## **Benutzerkennung (UID)**

- $\rightarrow$  jeder Benutzer hat eine eindeutige UID
	- **Benutzer werden systemintern anhand der UID unterschieden**
	- $\overline{ }$  Benutzernamen sind für Menschen leichter zu handhaben als UIDs
	- Benutzerrechte hängen von der UID ab
	- **Independent and haben**, sind für das System dann der gleiche Benutzer
- $\blacktriangleright$  Benutzer root
	- ► spezieller Systembenutzer mit der UID 0
	- $\rightarrow$  für administrative Aufgaben gedacht
	- $\rightarrow$  hat vollen Zugriff auf alles
- $\triangleright$  wechselt den Benutzer in der Shell, d.h. man loggt sich mit den Zugangsdaten eines anderen Benutzers ein
- $\triangleright$  wichtige Optionen:
	- $\rightarrow$  oder -1: Umgebung wie bei "echtem" Login (Login-Shell) wird bereitgestellt, d.h. man befindet sich im home-Verzeichnis des neu eingeloggten Benutzers
	- **-c** : führt einen Befehl in der Shell als anderen Benutzer aus (vgl. sudo )
- $\blacktriangleright$  Argument:
	- optional: Benutzername: man loggt sich als angegebenen Benutzer ein (Passwort erforderlich)
	- ohne Argument: man loggt sich als root ein (root-Passwort erforderlich)

### **sudo**

- ► führt einen Befehl als anderer Benutzer aus (Standard: root)
- $\triangleright$  setzt voraus, dass man in der /etc/sudoers steht, d.h. die Berechtigung hat, den Befehl sudo aufzurufen
- **Authentifikation mit eigenem** Passwort
- $\triangleright$  wichtige Optionen:
	- ► -u : gibt den Benutzer an, mit dessen Rechten das Programm ausgeführt werden soll
	- **F** -i : startet eine Login-Shell; optional kann zusätzlich ein Programm, das darin ausgeführt werden soll, angegeben werden
- $\blacktriangleright$  Argument:
	- ► Programm, das mit anderen Benutzer-Rechten ausgeführt werden soll – erforderlich, wenn nicht mit der Option -i aufgerufen

## **Paketverwaltung**

#### **Unterschiede zu Microsoft Windows**

- $\blacktriangleright$  Windows:
	- ▶ Installation einzelner Pakete über Datei-Download oder CD/DVD
	- $\rightarrow$  keine zentrale Verwaltung für Installation neuer Pakete
- $\blacktriangleright$  Linux-Distributionen:
	- $\rightarrow$  zentrale Tools für Installation und Verwaltung der Pakete
	- ▶ Datenbank mit verfügbaren Paketen aus den Paketquellen (Repository)
	- **Installieren von Software ohne Verwendung des Paketsystems auch** möglich, jedoch nicht zu empfehlen

## **Paketverwaltungssysteme**

### **Debian**

- **-** Debian-basierte Systeme (Debian, Ubuntu)
- dpkg -i <Paket.deb>
- apt-get install <Paketname>

### **RPM**

- RPM-basierte Systeme (Red Hat, SUSE)
- <sup>I</sup> rpm -i <Paket.rpm>
- <sup>I</sup> yum install <Paketname>

## **Paketverwaltungssysteme**

### **Installation und Deinstallation von Paketen**

- $\blacktriangleright$  Installation:
	- **Depart-get install <Paketname>**
- $\triangleright$  apt-get lädt die Pakete automatisch herunter und installiert ggf. Abhängigkeiten
- $\blacktriangleright$  Deinstallation:
	- **Papt-get remove <Paketname>**
	- <sup>I</sup> purge statt remove löscht auch Konfigurationsdateien
- Verfügbare Updates für die installierten Pakete einspielen:
	- $\blacktriangleright$  apt-get upgrade

### **Paketdatenbank (1)**

#### **Zweck der Paketdatenbank**

 $\rightarrow$ enthält Informationen über alle Pakete, die über die Paketverwaltung installiert werden können

#### **Paketdatenbank aktualisieren**

apt-get update

### **Paketdatenbank (2)**

#### **Details über Pakete**

▶ apt-cache show <Paketname>

#### **Pakete suchen**

▶ apt-cache search <Paketname>

## **Spickzettel**

### **Alle Befehle**

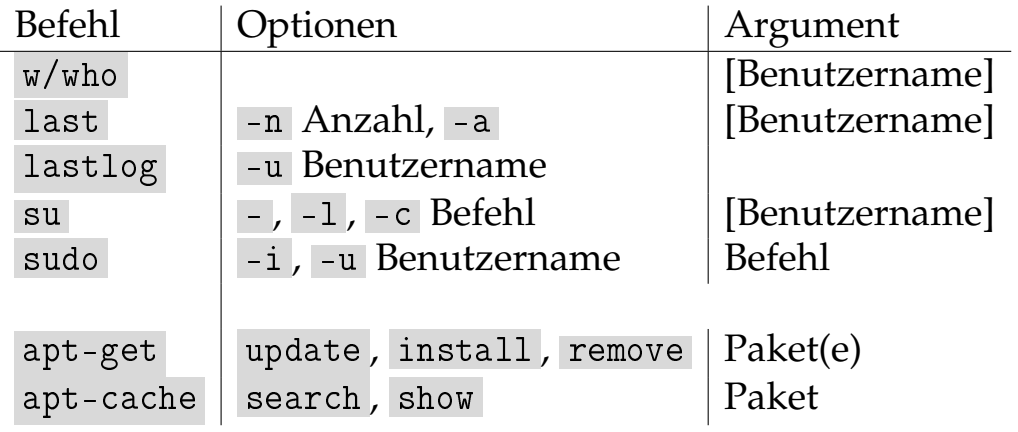